# *AIMCAM PRO*

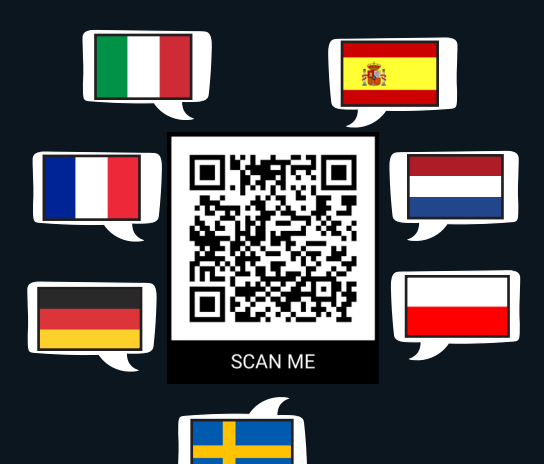

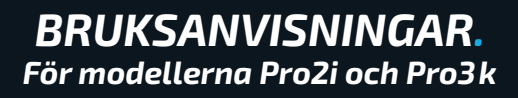

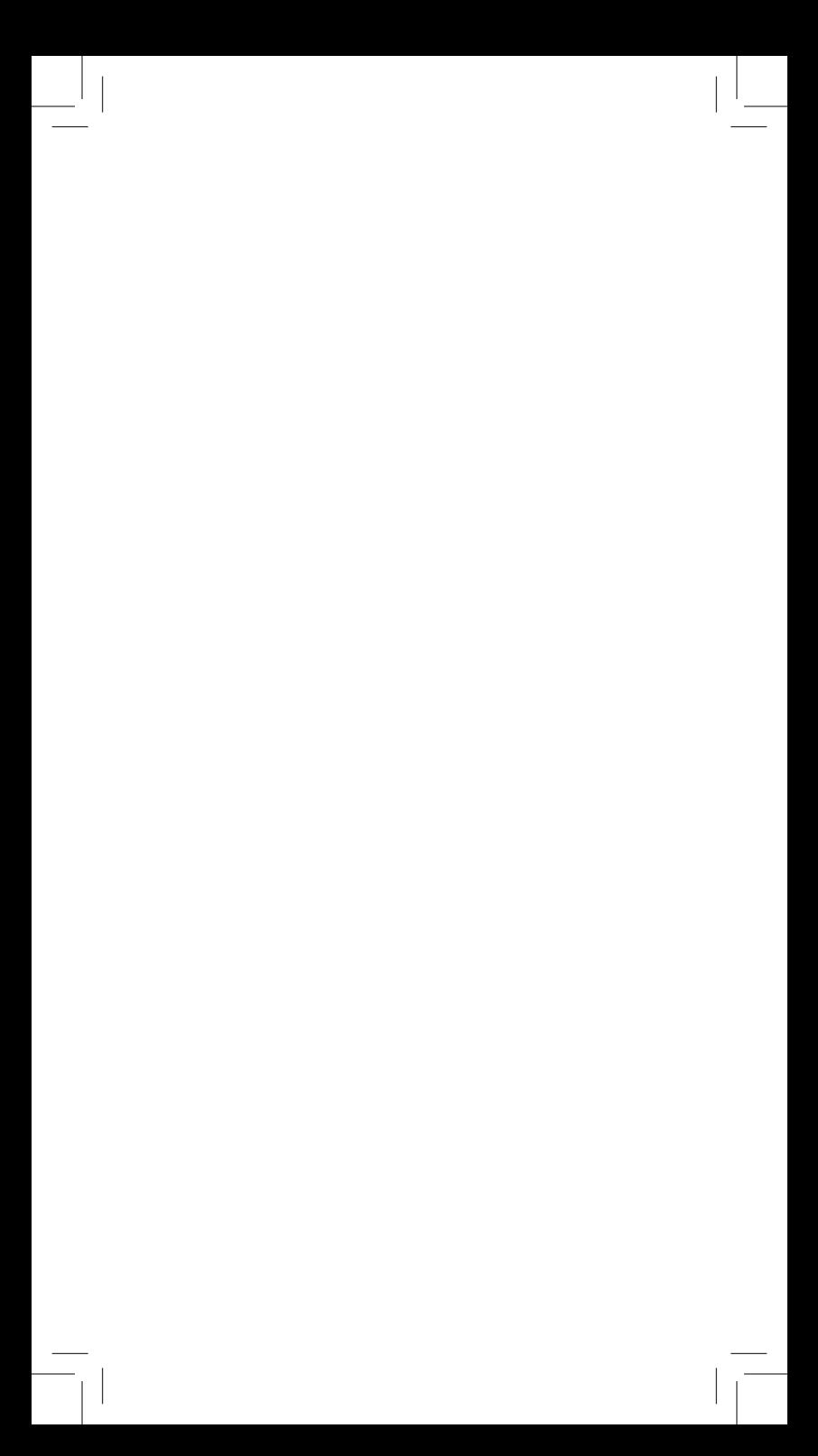

*TACK SÅ MYCKET* för ditt köp av AimCam siktlinjes kameraglasögon. Innan du använder din AimCam, läs noggrant igenom alla anvisningar och säkerhetsföreskrifter i den här manualen.

# *INNEHÅLLSFÖRTECKNING*

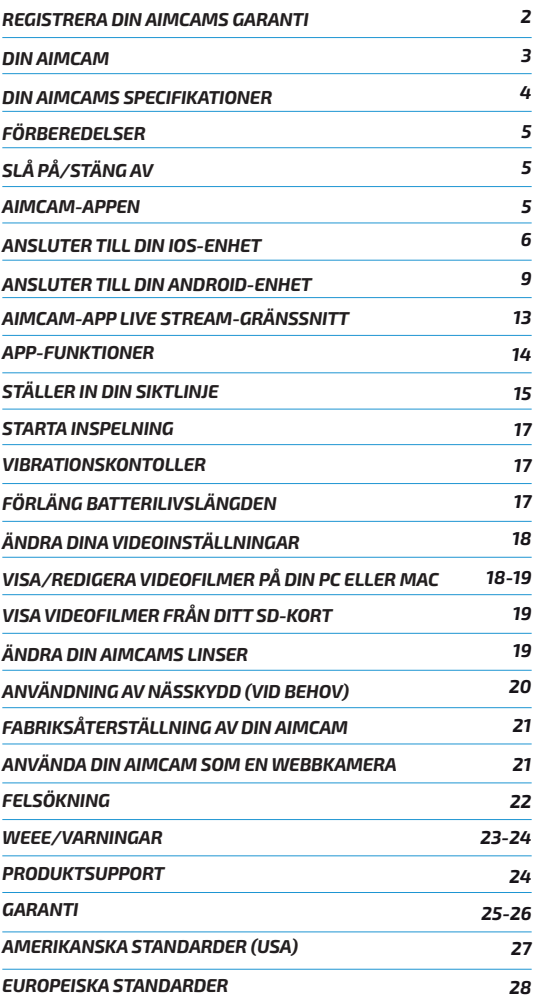

# *REGISTRERA DIN AIMCAMS GARANTI*

Din garantisedel finner du i din AimCam-förpackning:

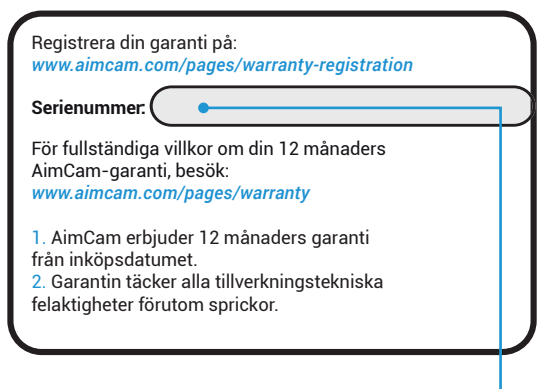

När du hittat den, använd ditt unika *serienummer* som visas på kortet och registrera din garanti på:

www.aimcam.com/pages/warranty-registration

För fullständiga villkor för din 12 månaders AimCam-garanti, se sidan 26-27 i den här manualen eller besök:

www.aimcam.com/pages/warranty

# *DIN AIMCAM*

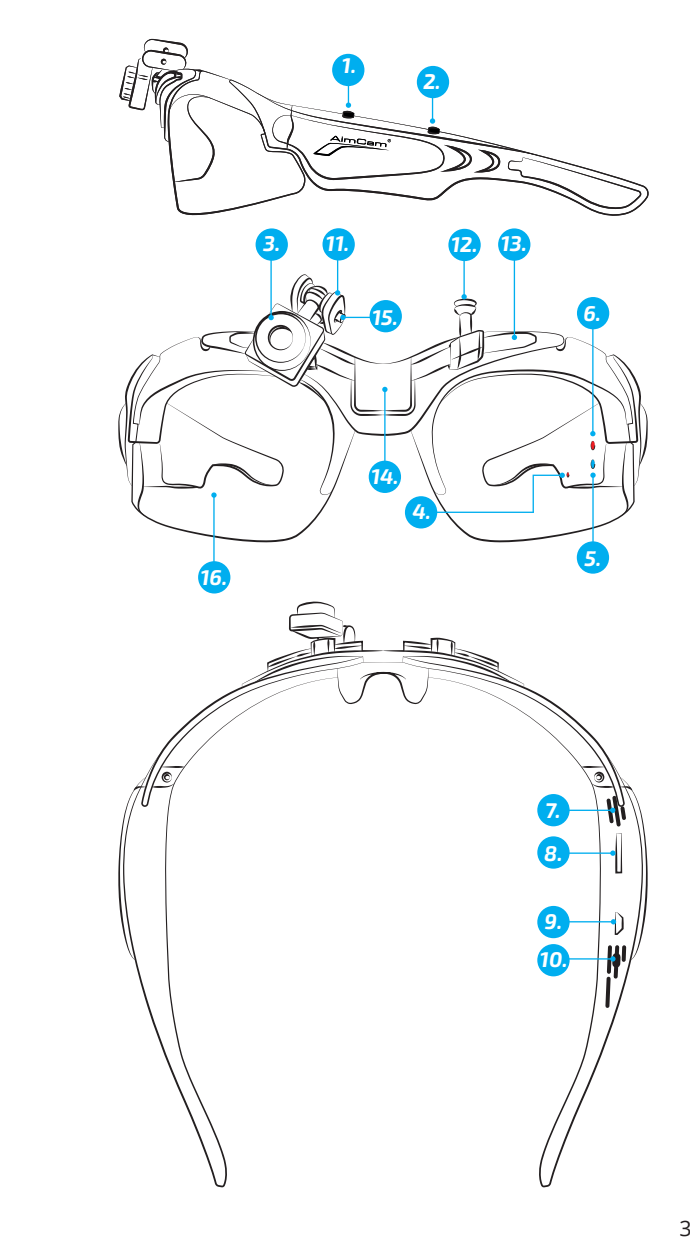

- 1. På/Av/Inspelningsknapp<br>2. Wi-Fi/Ta foto-knapp
- 2. Wi-Fi/Ta foto-knapp
- 3. Justerbar kamera
- 4. Laddning LED-indikator<br>5. Wi-Fi LED-indikator (Blå)
- 5. Wi-Fi LED-indikator (Blå)<br>6. Standby/Inspelning LED-
- 6. Standby/Inspelning LED-indikator (Röd)
- 7. Mic<br>8. Mici
- MicroSD kortplats
- 9. USB-port
- 10. Återställningsknapp
- 11. Pivotarmar i metall
- 12. Kamerafäste(n)
- 13. Räls
- 14. Mittfäste (endast Pro3k-modellen)
- 15. M2-insexskruv
- 16. Högimpaktslinser

### *DIN AIMCAMS SPECIFIKATIONER*

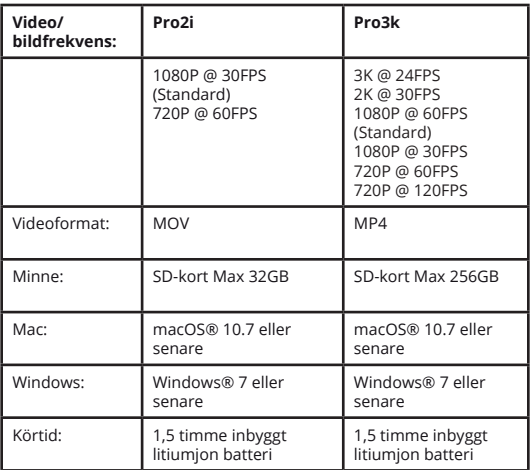

# *FÖRBEREDELSE*

Sätt i ett kompatibelt MicroSD-kort (max 32gb för Pro2i - Max 256gb för Pro3k) i MicroSD-kortplatsen (8). Se till att din AimCam är avstängd när du sätter i eller tar ut MicroSD-kortet. Det rekommenderas att du använder ett MicroSD-kort som är minst klass 10 eller högre.

AimCam har ett inbyggt litiumjon-batteri. Litiumjonbatteriet levereras delvis uppladdat. För att ladda batteriet, använd den medföljande USB-kabeln. Anslut USB-kabeln till AimCam-glasögonen i fack (9) och anslut den andra änden av kabeln till en kompatibel laddningsenhet som t.ex. en mobiltelefonladdare, dator, batteripaket eller någon annan enhet som kan leverera upp till 5V laddning. Den röda laddningsindikatorn LED (4) kommer att vara tänd under hela laddningsprocessen. När batteriet är fulladdat kommer laddningsindikatorn automatiskt att släckas. Din AimCam kommer att laddas fullt på ca 2 timmar.

# *SLÅ PÅ/STÄNG AV*

För att slå PÅ dina AimCam-glasögon, tryck på PÅ/ AV/Inspelningsknappen (1). Kamera LED-indikatorn (6) kommer automatiskt att lysa upp rött för att indiker tt din AimCam är påslagen och i standbyläge. För att stänga av, tryck på och håll in PÅ/ AV/Inspelningsknappen (1) i 3 sekunder eller tills kamerans LED-indikator (6) stängs av.

#### *AIMCAM-APPEN*

Din AimCam är kompatibel med AimCam APP som finns tillgänglig på iOS och Android-enheter. AimCam APP kan användas för att kalibrera din kamera, för att visa en live stream från kameran, ladda ner data, dela dina filmer via sociala medier och mycket mer. För support om hur AimCam APP används, besök www.aimcam.com/pages/aimcam-app

För att ladda ner den senaste versionen av AimCam APP, sök efter 'AimCam' i din APP-butik på din mobilenhet.

## *ANSLUTER DIN AIMCAM TILL DIN MOBILENHET (WIFI INTE BLUETOOTH).*

### *iOS:*

När du har installerat AimCam-appen på din iOSmobilenhet kan du sedan ansluta den till AimCams inbyggda WiFi-sändare.

1. Se till att din AimCam är PÅ och i standbyläge genom att trycka på frontknappen (1), den röda LED-lampan kommer tändas (inte blinka).

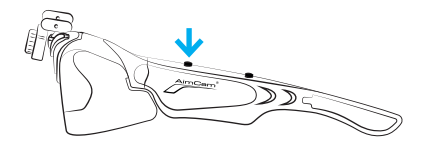

2. Slå nu på din AimCams WiFi. Tryck och håll in WiFi PÅ/AV-knappen (2) i 2-3 sekunder för att göra detta. När WiFi är PÅ kommer den blåa WiFi LED-indikatorn (5) tändas.

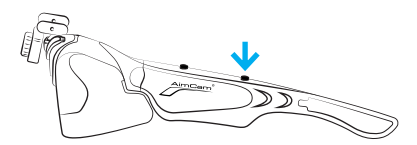

3. Navigera nu till din iOS-inställningssida.

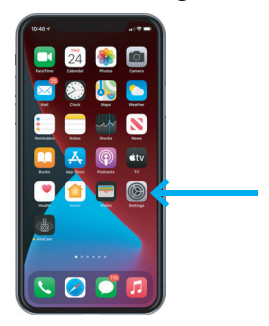

4. Välj dina Wi-Fi/nätverksanslutningsinställningar.

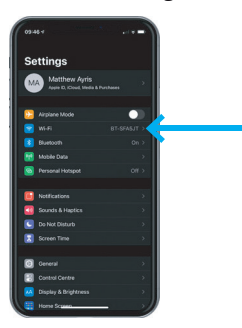

5. Välj din AimCam som din Wi-Fi-anslutning och ange standardlösenordet *12345678* och tryck på anslut.

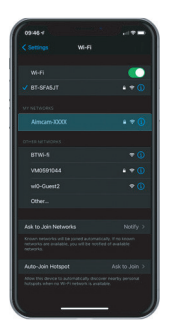

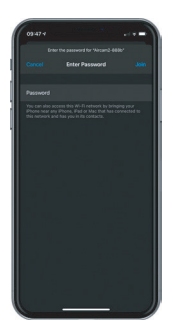

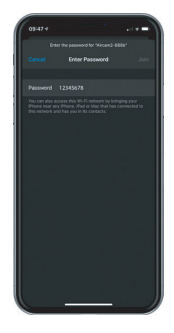

6. Din AimCam kommer därefter att ansluta till din iOS-enhet. Bocken symboliserar en lyckad Wi-Fianslutning i anslutning till AimCam-namnet.

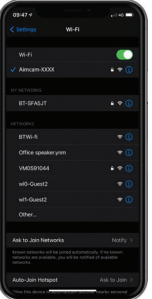

*Obs:* Anslutning av din AimCam till din iOS-enhet är en liknande process som att ansluta till ditt trådlösa hemnätverk.

7. Nu när din AimCam är ansluten till din iOS-enhet kan du live streama från AimCam APP. Öppna AimCam-appen och din aktuella WiFi-anslutning kommer att visas under *'AKTUELL Wi-Fi-ANSLUTNING'.* Det kommer att visa den AimCam som du precis har anslutit till i dina enhetsinställningar. Om du ser någonting annat än ditt AimCam-namn kommer den inte kunna ansluta till live streamen och du måste återansluta till din AimCam enligt steg

1 till  $6$ .

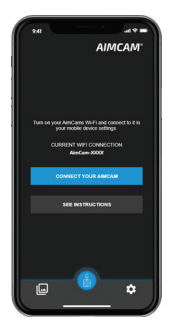

8. För att start din live stream, tryck på knappen 'Anslut din AimCam' Om du upplever anslutningsproblem, anvisningarna i Appen.

# *ANSLUTER DIN AIMCAM TILL DIN MOBILENHET (WIFI INTE BLUETOOTH)*

## *ANDROID:*

När du har installerat AimCam-appen på din Android-mobil kan du ansluta din AimCam till din Android-enhet via Wi-Fi.

1. Se till att din AimCam är PÅ och i standby-läge (röd LED PÅ, inte blinkande).

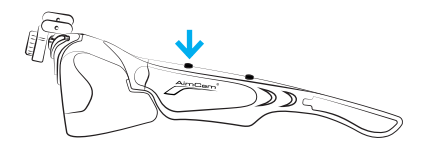

2. Du kan nu slå på din AimCams WiFi. Tryck och håll in WiFi PÅ/AV-knappen (2) i 2-3 sekunder för att göra detta. När WiFi är PÅ kommer den blåa WiFi LED-indikatorn (5) tändas.

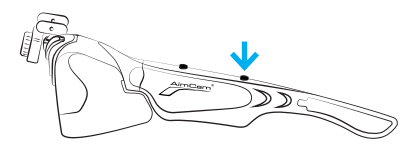

3. Du kan nu navigera till din Android-enhets inställningar (inte i AimCam APP).

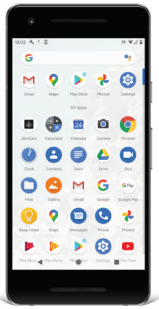

4. Välj dina Wi-Fi/nätverksanslutningsinställningar.

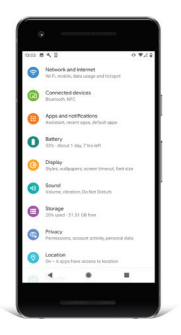

5. Välj din AimCam som din Wi-Fi-anslutning och ange standardlösenordet *12345678* och tryck på anslut.

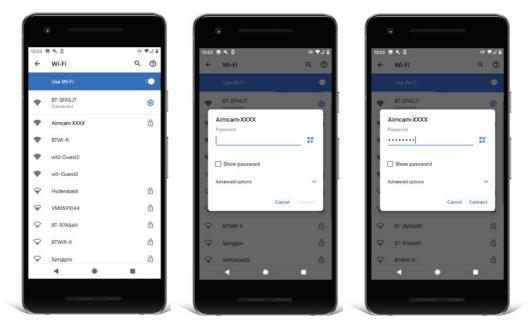

*Obs:* Anslutning av din AimCam till din Android-enhet är en liknande process som för att ansluta till ditt trådlösa hemnätverk.

6. Din AimCam kommer därefter ansluta via WiFi.

*Obs:* Vissa Android-enheter kommer visa en varning som säger *'AimCam har ingen internetåtkomst'* detta är fullt normalt och innebär att upprättandet av WiFi-anslutningen till din AimCam inte erbjuder internetåtkomst för att komma åt webben.

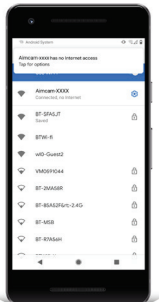

7. Vissa Android-enheter kräver att du måste trycka på *'tryck för alternativ'*-knappen som visas nedanför *'AimCam har ingen internetåtkomst'*-texten och välj *'Ja'* för att förbli ansluten.

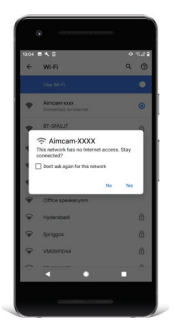

*Obs:* Om du upplever anslutningsproblem är det en god idé att växla din mobildata till AV när du är ansluten till din AimCams WiFi. Eftersom din AimCam inte erbjuder någon internetåtkomst kommer vissa Android-enheter per standard återgå till sin mobildata (som erbjuder internetåtkomst) som kan orsaka anslutningsproblem mellan din Androidenhet och AimCam.

8. Nu när din AimCam ansluten till din Android-enhet kan du strömma live från din AimCam APP. Öppna AimCamappen och din aktuella WiFi-anslutning kommer att visas under *'AKTUELL Wi-Fi-ANSLUTNING'.* Det kommer att visa den AimCam som du precis har anslutit till i dina enhetsinställningar. Om du ser någonting annat än ditt AimCam-namn kommer den inte kunna ansluta till live streamen och du måste återansluta till din AimCam enligt steg 1 till 7.

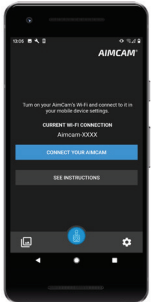

8. För att start din live stream, tryck på knappen 'Anslut din AimCam'

# *AIMCAM APP-GRÄNSSNITT.*

När du ansluter till din live stream kan du kontrollera din AimCam via gränssnittet.

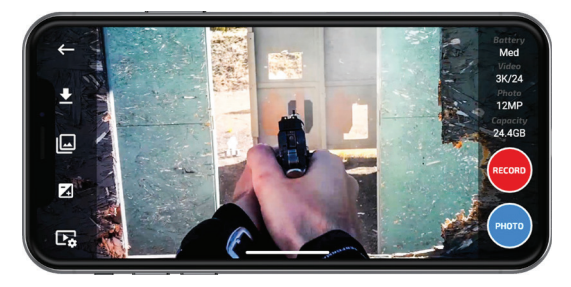

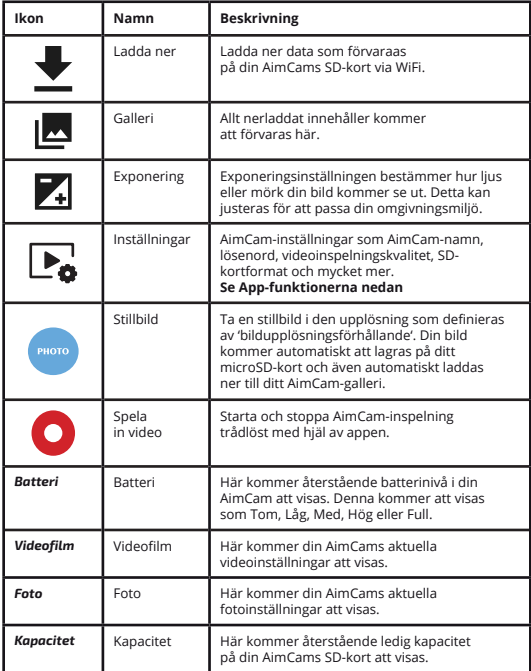

#### *APP-FUNKTIONER*

**Ställ in korshårssiktet –** Välj inuti appen för att visa korshåret på din skärm för att hjälpa dig när du ställer in din siktlinje eller när du tränar med utan ammunition – dessa korshårssikten **spelar inte in** i din synbild.

**Aim Sight –** välj i appen för att bädda in ett rött korshårssikte eller en röd punkt på skärmen. Aim sight-funktionen **Spelar in din siktbild** för en referenspunkt vid uppspelning under träning eller under en situation med skarp ammunition.

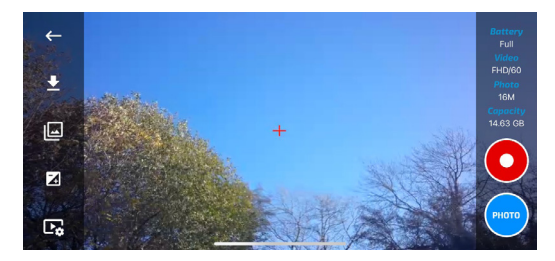

**Spionläge –** välj i appen för att växla glasögonen till rörelsedetektering. Lämna AimCam gömd, i ett fordon eller som en spårkamera. Glasögonen kommer fånga upp rörelser och automatiskt spela in video och ljud för att ställa igen period 1, 3 eller 5 minuter, logga tidpunkt och datum och sedan återgå till standby-/igenkänningsläge. Kommer även fångas upp genom glas eller vindrutan på ett fordon. (Vi rekommenderar att stänga av vibrationsdetektering i appen, slå på tid och datum och ansluta en powerpack som batteri i AimCamenheten för att den fulladdad ska kunna fungera i 3-4 timmar i det här läget)

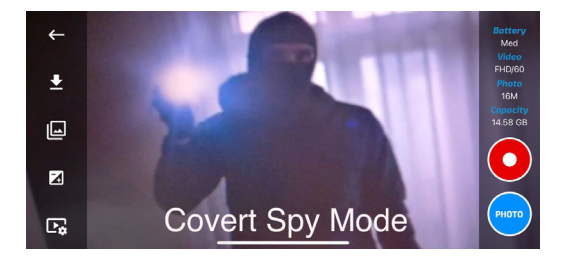

# *INSTÄLLNING AV DIN AIMCAM-KAMERA FÖR DIN PERSONLIGA SIKTLINJE*

1. Först, fastställ vilket som är ditt dominanta öga om du använd AimCam för en sport som kräver sikte. Vanligtvis (men inte alltid) är detta samma sida som din dominanta hand. Direkt från lådan kan AimCamkameran monteras över ditt högeröga.

Om ditt dominanta öga är ditt vänsteröga är det enkelt att byta över kameran till det andra ögat. Använd den medföljande M2-insexnyckeln och lossa skruven (14) genom att vrida den moturs. Lossa skruven tillräckligt för att temporärt avlägsna svängarmarna av metall (11) från kamerafästet (12). Flytta nu kameran (3) tillsammans med svängarmarna av metall (11) till det vänstra kamerafästet (12) och dra åt skruven igen (14) med insexnyckeln.

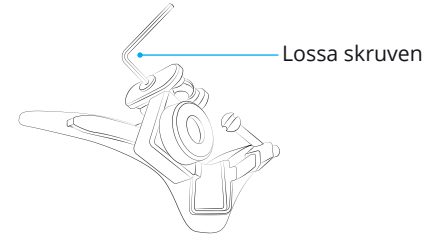

2. Slå på AimCam-enheten och slå sedan på WiFifunktionen efter en liten stund. När du har etablerat WiFi-anslutningen, öppna appen och välj liveströmning för att se bildmaterialet som din kamera fångar upp i realtid. Placera nu skärmen framför dig och medan du bär din AimCam, plocka upp din båge, ditt vapen eller annan sportutrustning och anta din normal siktposition medan du siktar på skärmen.

*Obs:* riskera inte att använda ett laddat vpaen när du ställer in din AimCam

3. Samtidigt som din kamera strömmar till din mobilenhet, justera kamerafästet längs med glidskenan (13). Du kan sedan vrida åt vänster eller höger och upp och ner tills kameran fångar upp din siktlinje, utan att kameran hindrar din sikt. Det rekommenderas att ta din tid att fånga upp bästa möjliga siktlinje.

När du är nöjd med din kameraposition och den vilkel du har hittat kan du låsa kameran i den här positionen genom att dra åt skruven (14).

AimCam levereras med flera olika typer av kamerafästen (12) för att hjälpa dig att fånga upp din optimala siktlinje för alla typer av sporter och aktiviteter.

*R1/L1* - Standard upprätta klämmor. Vanligtvis för framåtriktade discipliner, som t.ex. pistolskytte.

*R2/L2* - Upprätta klämmor med bakåtriktad vinkel. Dessa klämmor har utformats för att dra upp och tillbaka kameran från din siktlinje beroende på ditt fäste eller din disciplin.

*R3/L3* - Klämmor som är vinklade inåt och bakåt. Dessa klämmor har utformats för att motverka huvudlutning - t.ex., när huvudet monteras på en standard kommer klämmorna hjälpa till att flytta kameran utanför ditt synfält och även hjälpa till att fånga upp en nivåutjämnad videofilm.

*Mittfäste* - Kameran kommer att monteras i mitten av bågen för discipliner där en siktlinje inte krävs.

För att säkert fästa din kamera i mitten på bågen rekommenderar vi att du säkrar din kamera med hjälp av klämman R1/L1, som visas i diagrammet till höger.

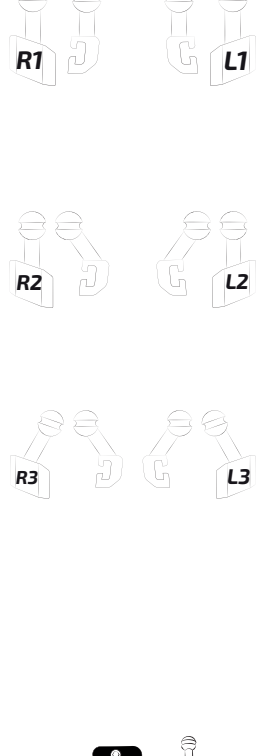

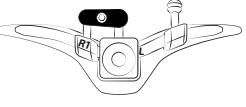

# *FÖR ATT STARTA INSPELNING*

För att start inspelningsläget, se till att din AimCam är påslagen och i standby-läge (se avsnitt 2). Tryck nu på PÅ/AV/Inspelningsknappen (1) kort en gång, kamerans LED-indikator (6) kommer att blinka till för att dindikera att AimCam nu spelar in. Upprepa detta för att stänga av inspelningsläget och återgå till standby-läge.

*Obs:* Du kan endast komma åt inspelningsläget när ett microSD-kort sitter infört.

# *VIBRATIONSKONTROLLER*

Din AimCam har installerats med IVAS (intelligent vibrationsvarningssystem). Systemet kommer göra det möjligt för dig att bättre övervaka kontrollerna till din AimCam när den används.

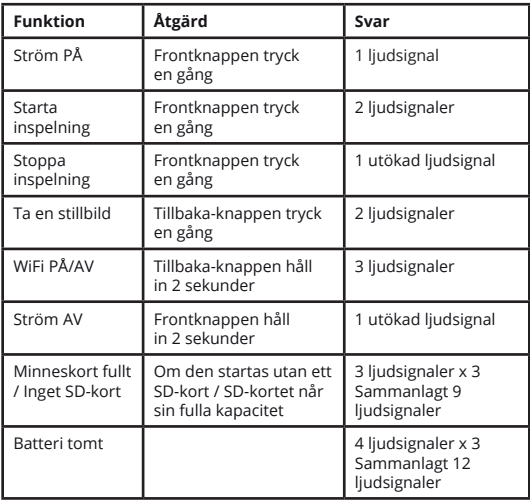

# *UTÖKA DIN BATTERITID*

Din AimCam kan vara i drift under en längre period genom att använda ett extern batteripacket (köps separat). För att använda ett externt batteripaketm använd den medföljande USB-kabeln och anslut från micro-USB-platsen (9) till AimCam Reloaded Powerpack (köps separat).

När din AimCam får slut på ström kommer det inbyggda intelligenta vibrationsvarningssystemet ge återkoppling med hjälp av en utökad 3-sekunders vibration.

Om din AimCam har ett helt tomt batteri när den slås på kommer AimCam ge en utökad ljudsignal innan den slås AV igen.

# *ÄNDRAR VIDEOINSTÄLLNINGARNA*

Din videoupplösning kan ändras via Appen. Din AimCam har kapacitet att spela in videofilmer i följande videoupplösningsformat:

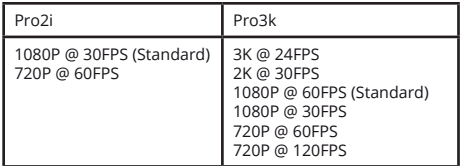

Fördelen med högre FPS (bilder per sekund) uppenbarar sig när du saktar ner uppspelningen för att granska dina träffar (eller missar) eftersom fler bilder per sekund innebär att du fångar upp fler detaljer. Du kan justera dessa inställningar via AimCam APP. Appen är fullproppad med användbara fuktioner. Du finner mer information om AimCam APP på www.aimcam.com/pages/aimcam-app

### *VISNING OCH REDIGERING AV VIDEOFILMER PÅ DIN PC ELLER BÄRBARA DATOR*

#### *PC:*

1. Anslut till din PC eller bärbara dator med hjälp av den medföljande USB-kabeln.

2. Slå på din AimCam.

3. Dubbelklicka på "Min dator" och leta upp "Flyttbar disk".

4. Dubbelklicka på "Flyttbar disk".

5. Dubbelklicka på "DCIM"-katalogen och visa alla Foto- eller video-filer.

6. Kopiera/flytta filer till datorn eller den externa hårddisken efter behov.

#### *MAC:*

1. Anslut kameran till din Mac med hjälp av den medföljande USB-kabeln.

2. Slå på din AimCam.

3. Din Mac kommer att känna igen din AimCam som en extern hårddisk. Dubbelklicka på ikonen för att visa dina sparade filer.

4. Kopiera/flytta på de filer som du behöver till din Mac efter behov.

# *VISNING AV VIDEOFILER FRÅN DITT SD-KORT*

Om du vill har du även alternativet att visa dina foton eller videofilmer direkt från ditt SD-kort. Du kan klara detta genom att helt enkelt avlägsna SD-kortet från din AimCam och sätt i den direkt i din PC eller Mac (en microSD-kortadapter kan behövas).

# *BYTE AV DINA AIMCAM-LINSER*

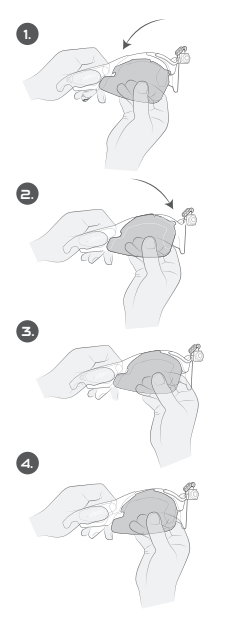

Sätt i den böjda kanten (till vänster om bilden) i sidokanalen.

När kroken sitter stadigt på plats, skjut den motsvarande sidan på plats.

Hantera den krökta spärren stadigt i kanalen (Förvänta dig visst motstånd den första gången du gör detta).

Försäkra dig att du lossar motsvarande sida först när du avlägsnar linsen (Vänster om den här bilden).

# *APPLICERING AV NÄSDYNOR (VID BEHOV)*

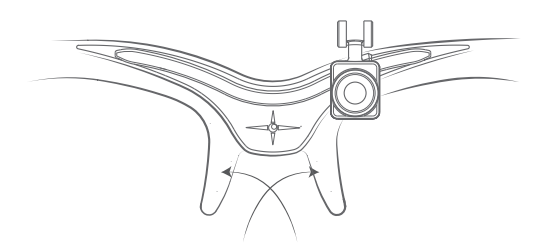

*Obs:* För bästa resultat med dina AimCam-näsdynor, rengör området där näsdynorna ska appliceras. Rengöring kommer att säkerställa att de fäster bättre och sitter kvar.

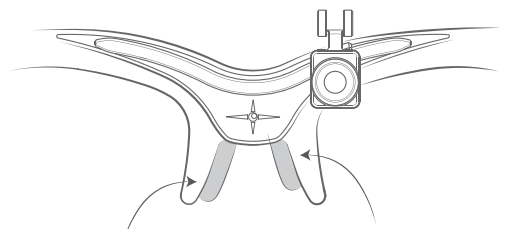

Om du har en bred näsa rekommenderar vi att placerar näsdynorna lägre ner på bågen.

Om du har en smal näsa rekommenderar vi att du placerar näsdynorna högre upp på skärmen.

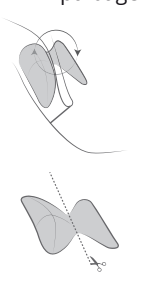

**Alternativ 1:** För att näsdynorna ska fästa så bra som möjligt ska de lindas och fästas på bågarnas näsyta.

**Alternativ 2:** Om du vill ha en mer diskret uppsyn kan du skära till näsdynorna i halvor och fästa dem på insidan av näsytan.

*Obs:* Applicera tryck på näsdynorna för att säkerställa att produkten sitter fast.

# *FABRIKSÅTERSTÄLLA DIN AIMCAM*

Om du AimCam börjar fungera felaktigt, som t.ex. att den stänger av sig själv eller inte spelar in korrekt kan du behöva fabriksåterställa din AimCam. För att utföra fabriksåterställning, tryck och håll in ström och WiFi-knappen samtidigt i 5-10 sekunder. Din röda och blå LED-kampa kommer därefter blinka samtidigt. När den röda LED-lampan lyser klart har återställningen slutförts.

*Obs:* Du måste ha ett SD-kort inmatat i din AimCam för den här återställningen. Återställningen kommer även att formatera ditt SD-kort och radera alla data som finns lagrade på det, återställa namnet på din AimCam samt återställa WiFi-anslutningens lösenord till 12345678.

## *ANVÄND DIN AIMCAM SOM EN WEBBKAMERA*

Det är möjligt att använda din AimCam som en webbkamera vilket fungerar som ett fantastiskt fjärrstöd vid utbildning. För att använda den här funktionen:

1. Mata ut ditt SD-kort från din AimCam 2. Anslut din AimCam till din PC eller Mac med den medföljande USB-kabeln. 3. Öppna din föredragna webbkameraapplikation. Din PC eller Mac kommer nu att läsa in din AimCam som en trådansluten webbkamera.

*Obs:* Du måste avlägsna ditt SD-kort från din AimCam innan den ansluts till din PC eller Mac.

# *FELSÖKNING*

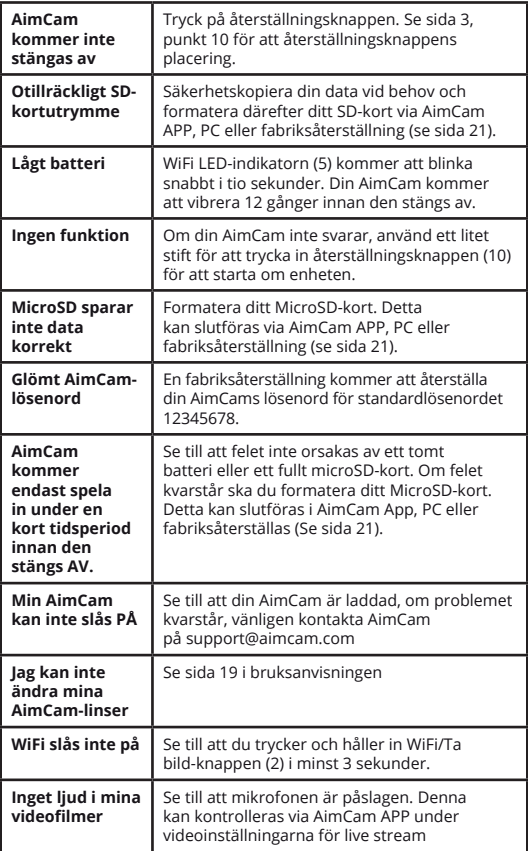

Om du upplever eller felsöker problem med din AimCam som inte visas här, besök vår webbplats om felsökning på:

#### *https://www.aimcam.com/pages/pro3i-troubleshooting*

*Obs:* Din AimCam kommer att generera värme vid normal användning. Detta är inget du behöver vara orolig över och det kommer inte att påverka funktionen på något sätt, det är helt enkelt ett resultat av värmen som genereras av mikroprocessorn och WiFi-funktionen.

#### *WEEE-BESTÄMMELSER*

WEEE står för Waste Electrical and Electronic Equipment (Avfall från elektrisk och elektronisk utrustning). För att förhindra eventuella skada på miljön eller människor från okontrollerad avfallshantering. Se till att inte bortskadda dessa produkter som osorterade sopor, utan lämna in det för återvinning av elektronisk utrustning.

#### **Varning:**

Det rekommenderas att dessa glasögon inte ska bäras över vanliga glasögon eftersom det finns en möjlighet att vibrationerna överförs till glasögonsbågarna vilket kan leda till fara för användaren.

#### **Varning:**

Flera av de sporter som du förväntas använda din AimCam med medför olika risker vid deltagande. Se till att du njuter av sporten på ett säkert sätt.

#### **Varning:**

Förvara torrt och utom räckhåll för fukt. Använd inte om de är skadade eller fuktiga. AimCam är inte vattentät och ska inte användas under fuktiga förhållanden eller under vatten. Om vatten tränger in kommer det skada både kamerans elektronik och batteri vilket kan leda till explosion eller brand. Din garanti täcker inte vattenskador.

#### **Varning:**

Använd inte kameran om den har skadats—till exempel, om den är sprucken, punkterad eller skadad av vatten.

#### **Varning:**

Placera inte din enhet inuti eller i närheten av värmare, mikrovåger, bränder eller föremål som ger upphov till magnetiska fält.

#### **Varning:**

När den inte används, förvara din AimCam i det medföljande fodralet för att undvika att den skadas eller blir dammigt. Rengör inte din AimCam med vatten, rengöringsmedel eller andra kemikalier. Torka av med en mjuk trasa eller bomullstuss. Använd luft för att blåsa bort eventuellt damm från bländaröppningarna.

#### **Varning:**

Försök inte plocka isär eller reparera din AimCam.

#### **Varning:**

De här glasögonen erbjuder inget skydd mot IRstrålning och ska således inte användas som primärt skydd i miljöer där farliga nivåer av IR-strålning finns.

#### **Varning:**

Kontrollera regelbundet glasögonen efter synliga repor, gropbildning eller andra skador på linsen. Repor, gropbildning eller andra skador på linsen kan allvarligt minska påverkansnivån som produkten ger.

### *PRODUKTSUPPORT*

För mer information och råd kring hur kan göra det mesta av din AimCam, besök www.aimcam.com där du kan titta på videohandledningar, ladda ner den senaste APP-versionen för iOS/Androd samt hitta tillbehör som kommer hjälpa dig ytterligare med din AimCam ska du skicka e-post till **support@aimcam.com** för hjälp.

Om du upplever problem med din AimCam-enhet eller tillbehör, besök vår webbplats för råd. Om din produkt eller del har ett tillverkningsfel som täcks av följande garanti kommer vi reparera eller byta ut din produkt eller del utan extra kostnad.

## *GARANTI*

AimCam-bågar, linser, tillbehör och elektroniska komponenter är garanterade mot tillverkningsfel i 12 måander från det ursprungliga inköpsdatumet. AimCam förbehåller sig rätten att avgöra vad som anses vara ett tillverkningsfel. Vid defekter under denna period kommer AimCam, efter gottfinnande, att reparera eller ersätta den defekta delen eller produkten med en jämförbar del eller produkt. AimCam tar inte ansvar för någon data som går förlorad, skadas eller raderas i samband med en produktdefekt eller reparation eller utbyte av en enhet.

Alla reparerade produkter kommer att omfattas av garanti under återstoden av den ursprungliga garantiperioden eller trettio (30) dagar, beroende på vilket som är längst. Garantin täcker kostnaderna för att skicka tillbaka den reparerade eller utbytta enheten till kunden.

Ett daterat inköpsbevis krävs för alla garantianspråk.

#### *Garantin gäller inte om:*

- AimCam inte har använts eller underhållits i enlighet med medföljande instruktioner
- Elektroniska fack har öppnats/manipulerats.
- AimCam har utsatts för vatten/fukt.
- En reparation har utförts av någon annan än AimCam.
- Skador har orsakats till följd av elektrisk överbelastning under laddning på grund av användning av felaktig ström eller spänning.

Skador till följd av användning, olycka eller normalt slitage täcks inte av denna eller någon garanti. Repor på linser eller bågar anses vara normalt slitage och täcks inte av denna garanti.

Returer eller byten av delar och/eller produkter kan bli föremål för frakt, hantering, utbyte och/eller lageravgifter.

AimCam tar inget ansvar för olyckor, skador, dödsfall, förluster eller andra anspråk relaterade till eller till följd av

hur dessa produkter används. AimCam uppmuntrar ansvarsfullt deltagande i sporter och tar inget ansvar för olaglig, ansvarslös eller oavsiktlig användning av dessa produkter.

# *REPARATIONER UTANFÖR GARANTI*

För föremål som inte omfattas av AimCams garanti ska reparation eller utbyte endast utföras efter AimCams gottfinnande på basis av ett pris som ska överenskommas med kunden. En rad ersättningskomponenter som är känsliga för normalt slitage, såsom linser, finns att köpa via www.aimcam.com.

Din AimCam uppfyller följande amerikanska och europeiska standarder gällande skyddsglasögon:

#### *AMERIKANSKA STANDARDER (USA)*

#### ANSI/ISEA Z87.1-2015

#### *MÄRKNINGAR*

En serie siffror finns instansade på okularet och bågen, vilket hänvisar till användningsområde, skyddskapacitet och prestanda.

#### *BÅGE- AC Z87 +*

AC- Identifiering av tillverkaren Z87+ - ANSI-standard för ögonoch ansiktsskyddsenheter: Högmasspåverkanstest Höghastighetsslagtest Penetrationstest för plastlinser

#### *OKULÄR- AC Z87+ U6*

AC- Identifiering av tillverkaren Z87+ - ANSI-standard för ögon- och ansiktsskydd: Högmasspåverkanstest Höghastighetsslagtest Penetrationstest för plastlinser

U6- UV-filtertransmittans.

#### *UV-filtertransmittansreferens:*

U2: Max Effektivt långt UV= 0,1% / Max nära UV= 3,7% U2.5: Max Effektivt långt UV= 0,1% / Max nära UV= 2,3% U3: Max Effektivt långt UV= 0,07% / Max nära UV= 1,4% U4: Max Effektivt långt UV= 0,04% / Max nära UV= 0,5% U5: Max Effektivt långt UV= 0,02% / Max nära UV= 0,2% U6: Max Effektivt långt UV= 0,01% / Max nära UV= 0,1%

#### *EUROPEISKA STANDARDER*

EN166:2001- Standard för personligt ögonskydd. EN172:1994/A1:2000 - Personligt ögonskydd solbländningsfilter för industriellt bruk.

#### *MÄRKNINGAR*

En serie siffror finns instansade på okularet och bågen, vilket hänvisar till användningsområde, skyddskapacitet och prestanda.

#### *BÅGE- AC EN166S*

AC- Identifiering av tillverkaren EN166- Nummer på standard som produkten uppfyller F- Ökad robusthet. Vanligtvis tillämplig för skyddsglasögon med förstärkta minerallinspartiklar CE- Överensstämmelsekod för att visa kravet på CE

#### *OKULÄR*

Klar lins-CE 5-1.1 AC 1F Svart lins-CE 5-3.1 AC 1F Gul lins-CE 5-1.4 AC 1F

CE- Överensstämmelsekod för att visa kravet på CE 5- Solskydd (EN172)- Erbjuder inget IR-skydd 1.1 till 4.1- Nyansnummer (1.1- erbjuder 100% ljusöverföring) AC- Identifiering av tillverkaren 1 till 3- Optisk klass S- Ökad robusthet (allmänt syfte)

 $\frac{1}{2}$ 

# *BESÖK WWW.AIMCAM.COM FÖR MER INFORMATION*

CE<sup>XE</sup>ROHS

**DESIGNAD I STORBRITANNIEN TILLVERKAD I KINA**